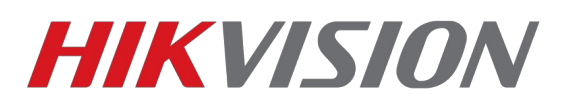

## *Проблема с размером видео в IVMS-4200*

*Иногда после установки программы при отображении в Основном ракурсе и Воспроизведении записей изображение с камер выводится не в полный размер окна*

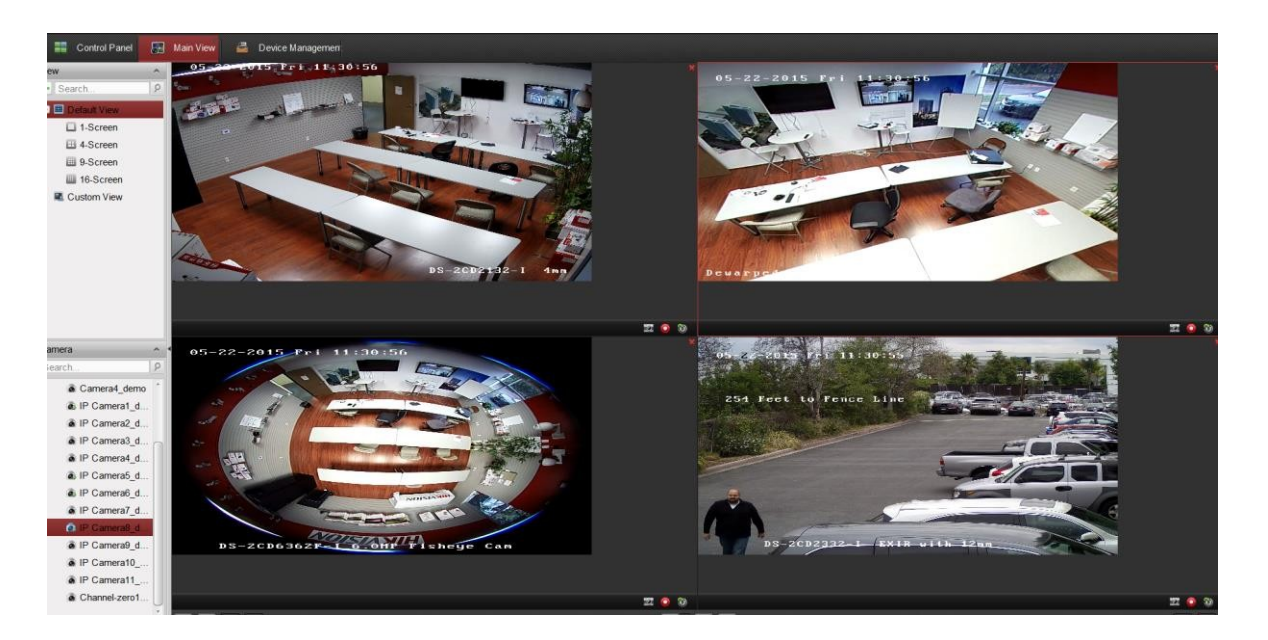

*Один из вариантов решения проблемы — установить размер иконок и текста в windows любой кроме наименьшего (smaller)*

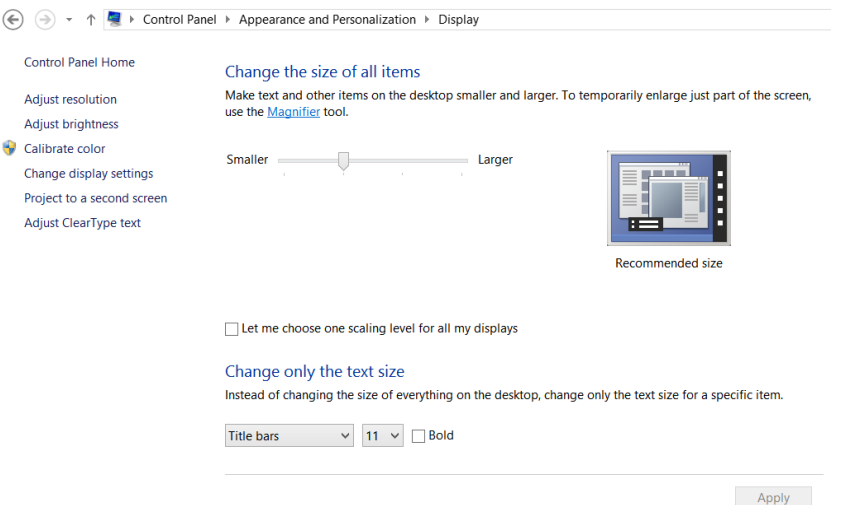

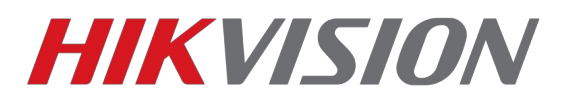

*Так же можете попробовать следующий вариант:* 

- 1. Закройте IVMS-4200.
- 2. Найдите файл MultimediaComm.dll в папке IVMS-4200. C:\Program Files\iVMS-4200 Station\iVMS-4200\iVMS-4200 Client\RunInWin32
- 3. Скопируйте файл с заменой в вышестоящую папку. C:\Program Files\iVMS-4200 Station\iVMS-4200\iVMS-4200 Client
- 4. Откройте программу.

*И третий вариант, отключите масштабирование в свойствах ivms-4200.exe*

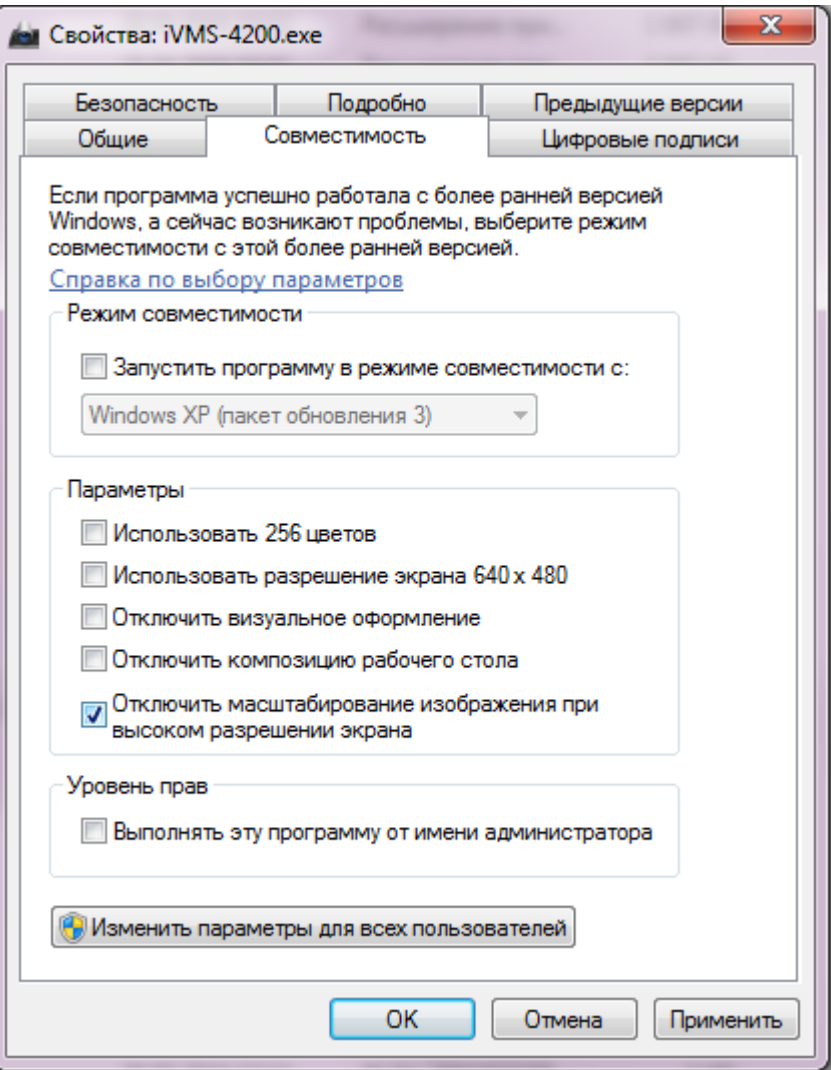